Datei:dragdrop.gif

## Datei:dragdrop.gif

- [Datei](#page-0-0)
- [Dateiversionen](#page-1-0)
- **[Dateiverwendung](#page-1-1)**
- [Metadaten](#page-1-2)

<span id="page-0-0"></span>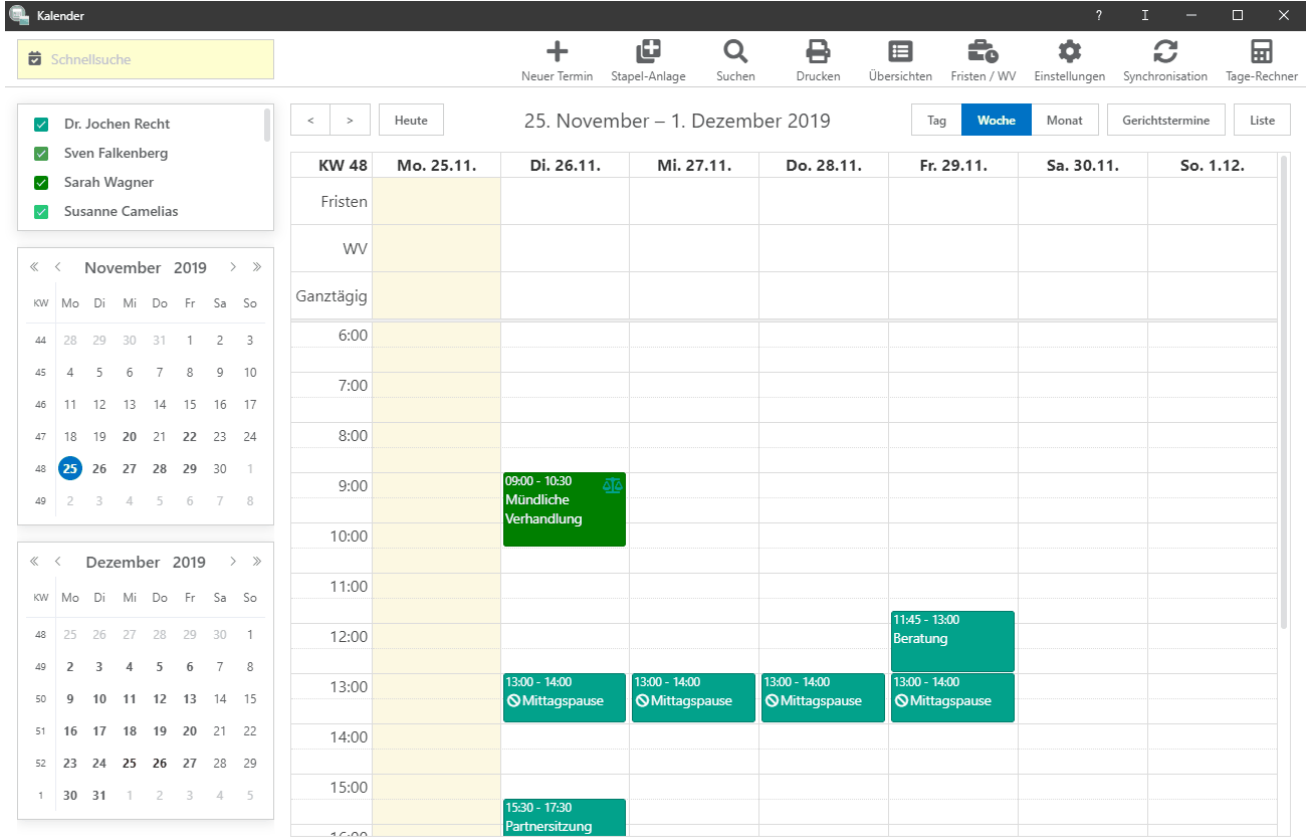

Größe dieser Vorschau: [800 × 523 Pixel](https://onlinehilfen.ra-micro.de/images/thumb/3/37/dragdrop.gif/800px-dragdrop.gif). Weitere Auflösungen: [320 × 209 Pixel](https://onlinehilfen.ra-micro.de/images/thumb/3/37/dragdrop.gif/320px-dragdrop.gif) | [1.295 × 846 Pixel.](https://onlinehilfen.ra-micro.de/images/3/37/dragdrop.gif) [Originaldatei](https://onlinehilfen.ra-micro.de/images/3/37/dragdrop.gif) (1.295 × 846 Pixel, Dateigröße: 350 KB, MIME-Typ: image/gif, Endlosschleife, 76 Bilder, 16 s) **Hinweis: Aufgrund technischer Beschränkungen werden Vorschaubilder hochauflösender GIF-Dateien wie dieser nicht animiert.**

Datei:dragdrop.gif

## <span id="page-1-0"></span>Dateiversionen

Klicke auf einen Zeitpunkt, um diese Version zu laden.

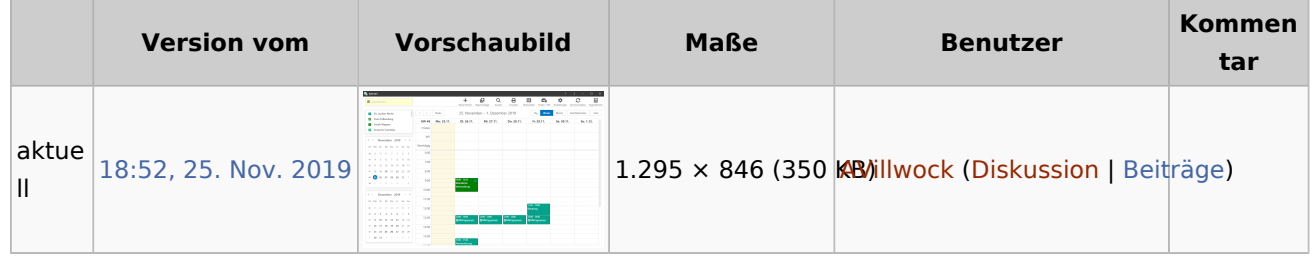

■ Du kannst diese Datei nicht überschreiben.

## <span id="page-1-1"></span>Dateiverwendung

Die folgenden 2 Seiten verwenden diese Datei:

- [Kann ich Termine per Drag & Drop verschieben?](https://onlinehilfen.ra-micro.de/index.php/Kann_ich_Termine_per_Drag_%26_Drop_verschieben%3F)
- [Wie kann ich Termine per Drag & Drop verschieben?](https://onlinehilfen.ra-micro.de/index.php/Wie_kann_ich_Termine_per_Drag_%26_Drop_verschieben%3F)

## <span id="page-1-2"></span>Metadaten

Diese Datei enthält weitere Informationen, die in der Regel von der Digitalkamera oder dem verwendeten Scanner stammen. Durch nachträgliche Bearbeitung der Originaldatei können einige Details verändert worden sein.

**GIF-Dateikommentar** Made with ScreenToGif